### **OPCIÓN 1. Crea un archivo o carpeta desde OneDrive**

#### **Paso 1**. *Acceder a OneDrive*

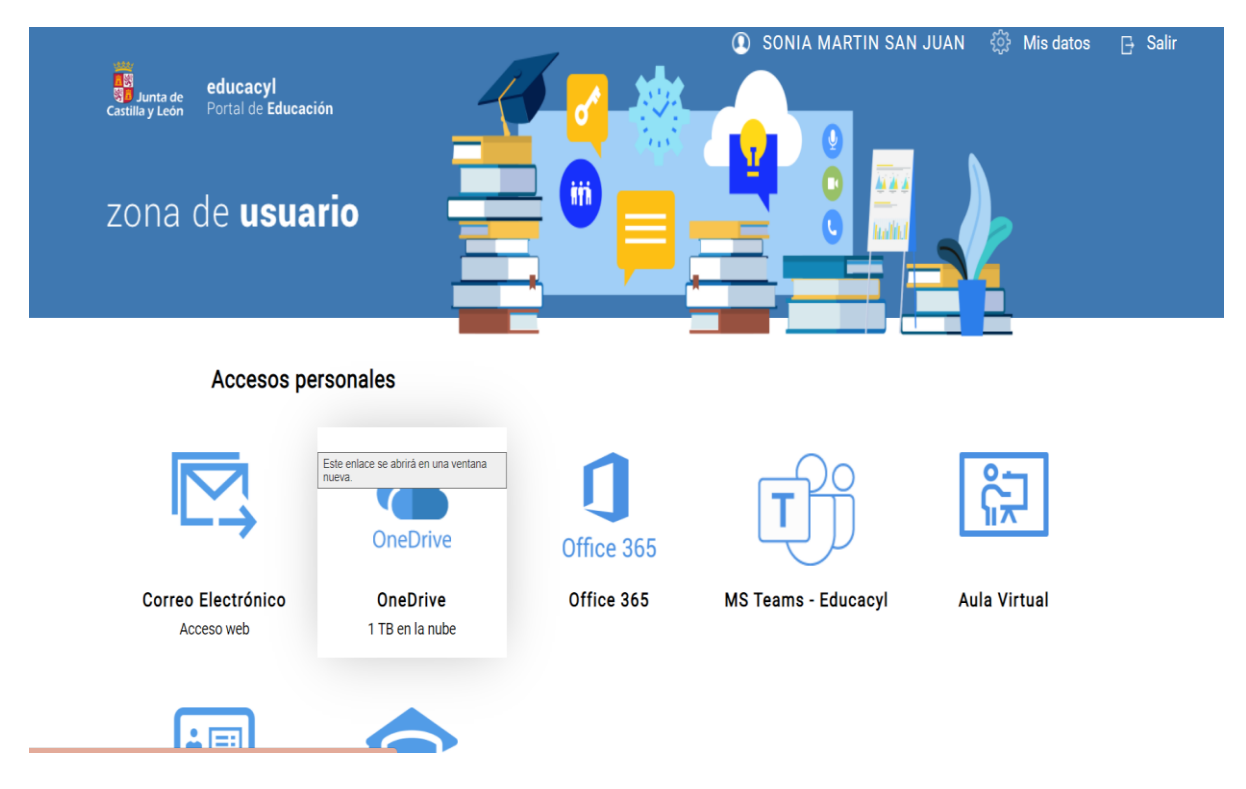

#### **Paso 2.** *Hacer "clic" sobre nuevo y elegir "archivo"*

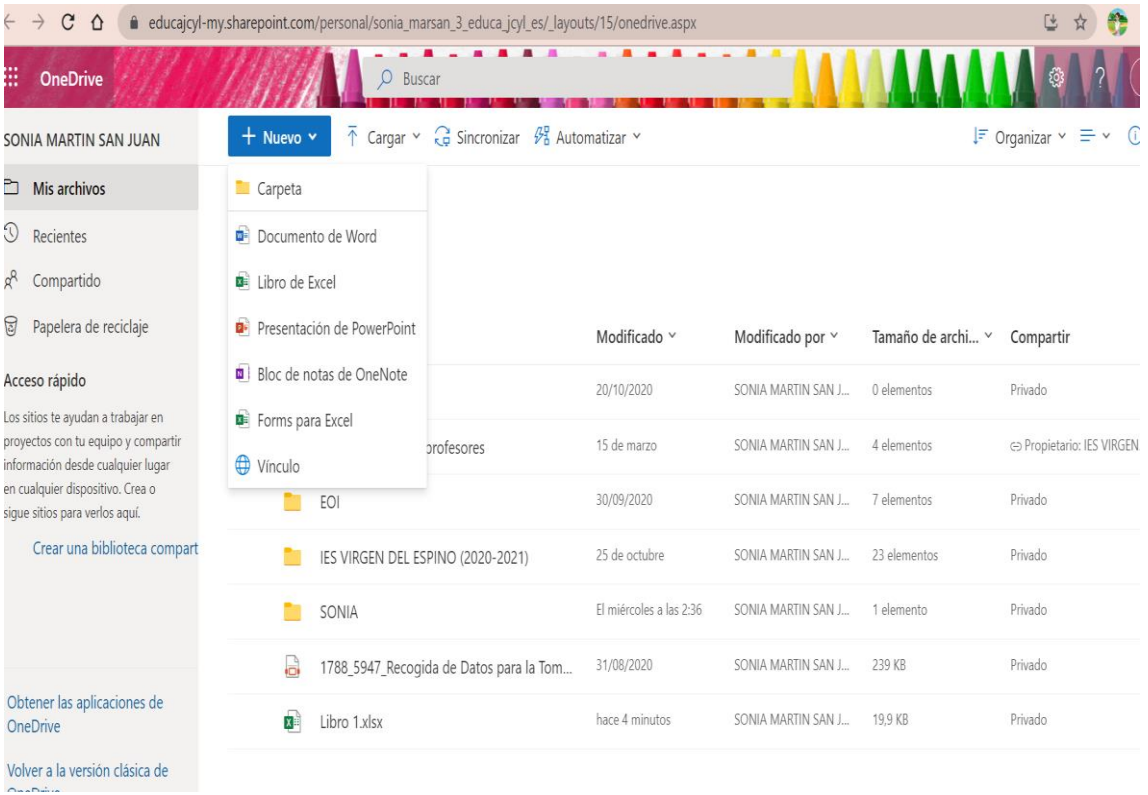

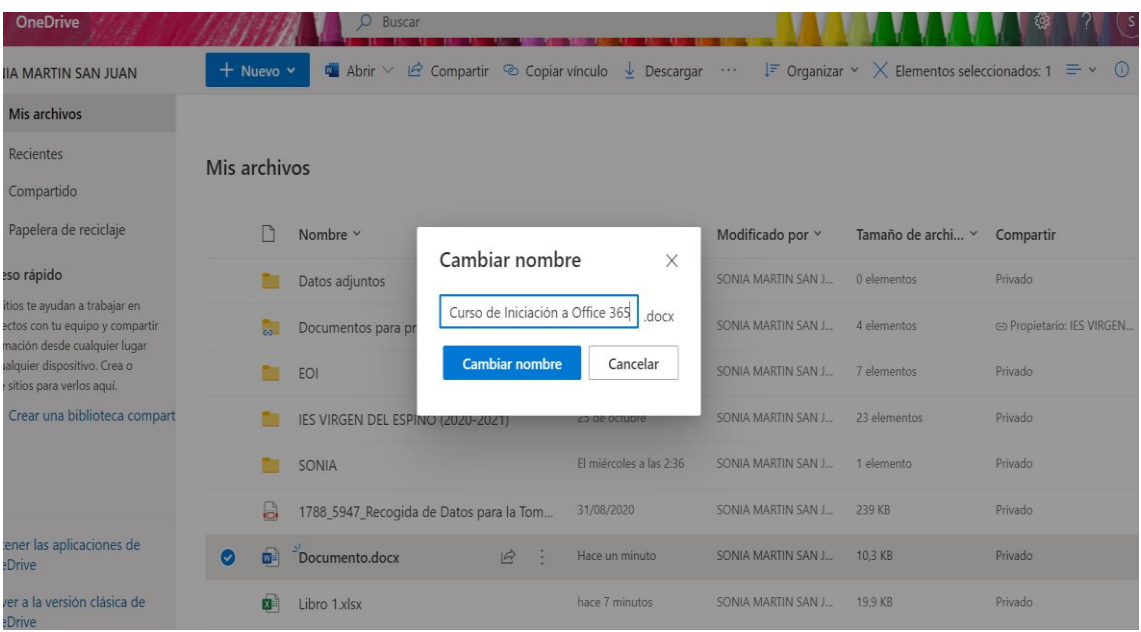

# **Paso 3.** *Elegir un documento Word y escribir el nombre del nuevo archivo*

## **Paso 4.** *El nuevo archivo generado*

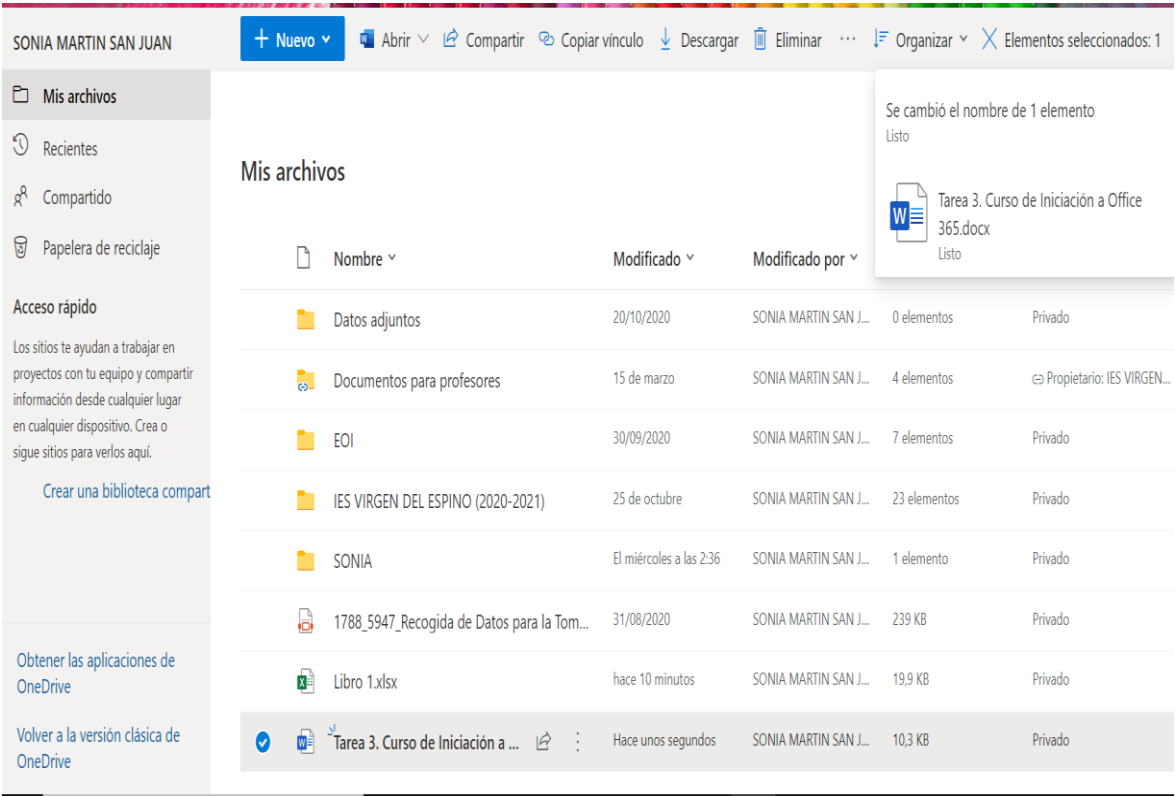